# **GCSS-Army**

## **Maintenance Management**

**Maintenance Management isn't an exact science. Every Maintenance Manager adheres to prescribed regulations and places specific guidelines within their unit SOP to support the mission of their organizations. GCSS-Army will change the look and feel of our logistic system, but will not change the core functionality of the processes performed within Plant Maintenance (PM). Maintenance Managers will be challenged to bridge the gap between the logistic and STAMIS language of yesterday with the Enterprise Resource Planning (ERP) of today.** 

#### **Daily Management Reports**

These reports facilitate an essential level of management knowledge for processes performed within GCSS-Army for Maintenance Managers and Supervisors. Use of these reports can facilitate a learning curve for junior maintenance leaders giving them a foundation and understanding of GCSS-Army Plant Maintenance. **It is recommended that you insert these reports into your daily battle rhythms immediately.** 

- **Z\_EQUST Equipment Status Report (ESR):** Equivalent to the legacy 026 Report providing more information than ever before. The additional data unique to the ESR includes soft pegging of wholesale Purchase Orders (PO) equivalent to RON/DON Document numbers of the past, the material status associated with those orders to include the Source of Supply (SOS) information.
- **/ISDFPS/DISP\_EQU\_SIT:** This transaction allows the Parts Record Clerks (PRC) and Maintenance Managers to process Reports through a Work Bench screen exportable perspective. This Work Bench allows PRC's to manage all maintenance activities from one central location within the portal.
- **VL06I:** Allows Maintenance Managers to see what material items have been received and Post Goods Issued (PGI) to customer bins at the SSA for a Storage Location SLoc) within a Company (CO), Battalion (BN) or Brigade (BDE).
- **IW28:** This transaction provides Maintenance Managers the equivalent legacy reports such as Dispatch Control Logs through Dispatch (D1 Notifications), Preventive Maintenance (PM Notifications) or, and Modification Work Orders (MW Notifications).
- **IWBK:** This transaction is utilized as a legacy Parts Received Not Installed (PRNI) Report, but provides much more information. This screen exportable perspective provides information through a series of indicator lights and symbols:
	- $\alpha$  Indicates that a material has been placed on order, but has not been received.
	- $\frac{000}{100}$  Indicates that a material item is identified as an available item on Bench Stock.
	- **CCU** Indicates a material has been Post Goods Receipted (PGR) from the SSA or parts/materials are on hand in your storage location.
	- $\Box$  Indicates that a material has been canceled (QTY on reservation changed to zero) through the Funds Manager or the Release Strategy Manager within the Support Operations Office (SPO) or the Sustainment BDE.
- $\frac{3}{4}$  Indicates the item has an interchangeable substitute that is on hand within the Units SLoc inventory under a substitutable material.
- **ZOAREP:** This transaction provides Maintenance and Material Managers a report that tracks a reparable material through the entire turn-in process. Materials will not fall of the report until the material has been PGR'd at the SSA.
- **ZAMW:** The Assignment Maintenance Workbench is utilized by Access Administrators to maintain roles and permissions for those users assigned within the Force Element (FE) or business areas. Access Administrators can export user reports, and manage substitutions through a centralized workbench.

**NOTE: Maintaining these daily reports within GCSS-Army can greatly enhance maintenance operations. Incorporating them into your subordinate's daily battle rhythm will decrease the learning timeline and provide them with a broader understanding of the entire system and the immediate impact these have on equipment readiness reporting.** 

#### **DATA Management**

PRC's within a maintenance section process more transactions in a single day than all users combined. Those transactions require Maintenance Managers to ensure the process was completed in its entirety. Other processes such as dispatching, and work orders require PRC's to perform close out procedures. Below is a list of recommended data management practices for all maintenance personnel to ensure procedures are fully completed.

These practices are no different than the management practices of the past. Maintenance Managers have always maintained the responsibility of managing Shop Stock, PRNI, Sub-System/Weapon System Management, Services and Dispatch Control Logs just to list a few. The challenge is, understanding the process within GCSS-Army.

• **/ISDFPS/DISP\_EQU\_SIT:** Is the Maintenance Workbench for getting started with the data management process. As experience is attained within the solution Maintenance Managers will start to use specific Transaction Codes to perform data management.

#### **NOTE: The following steps are in order and recommended for the DATA Management Process.**

- **STEP 1**
	- **Sort EQU\_SIT by Operational Status:** This allows Maintenance Managers, motor sergeant and shop foreman's to ensure the operational status is set correctly.

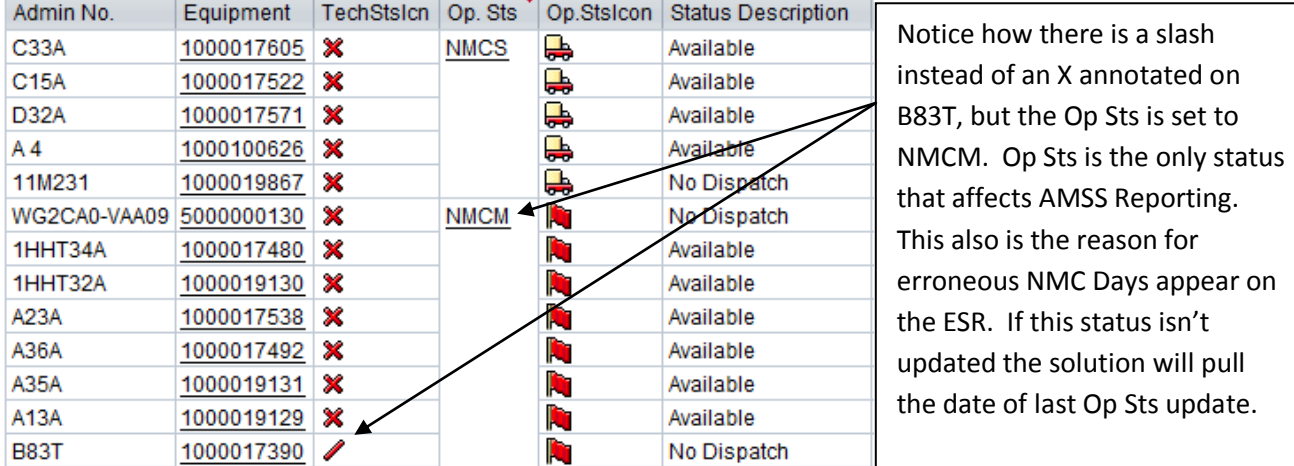

- **STEP 2**
	- **Notification & Work Order Management**: You can use the EQU\_SIT Board to process a report for any of these notifications, but for this example the following shows the reports executed using transaction code **IW28**.

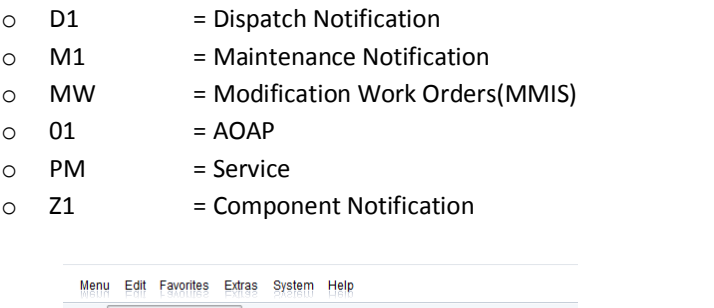

Type  $\bullet$   $\overline{\bullet}$   $\overline{\bullet}$   $\overline{\bullet}$   $\overline{\bullet}$   $\overline{\bullet}$   $\overline{\bullet}$   $\overline{\bullet}$   $\bullet$   $\bullet$   $\overline{\bullet}$   $\overline{\bullet}$   $\overline{\bullet}$   $\overline{\bullet}$   $\overline{\bullet}$   $\overline{\bullet}$  /OIW28 to open a new window from anywhere within the solution. This allows managers to execute reports for all the notifications listed above, but the example below is for a D1 Dispatch Notification (list of overdue dispatches):

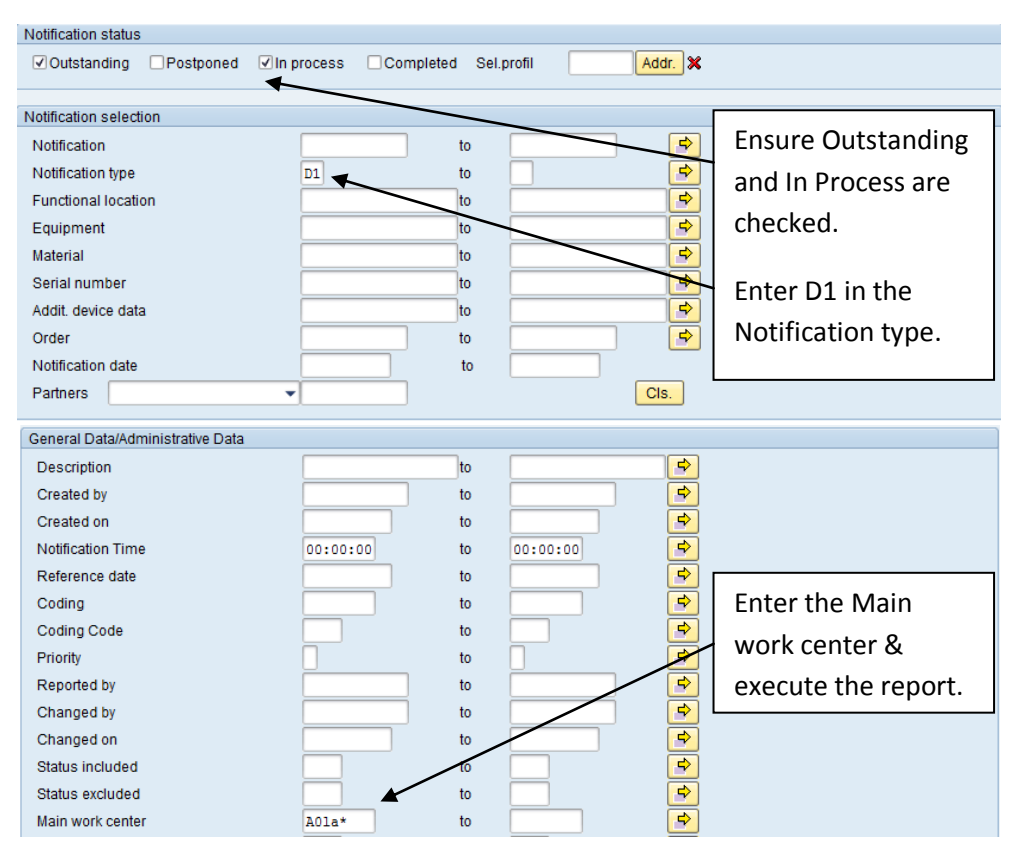

**NOTE: This report can be executed for all notification types. The notification status selected will change dependent upon what type of information the Maintenance Manager is looking for i.e., If he wanted to look at completed M1 notifications he would put M1 in the notification type and select or check the completed box within the notification status bar.** 

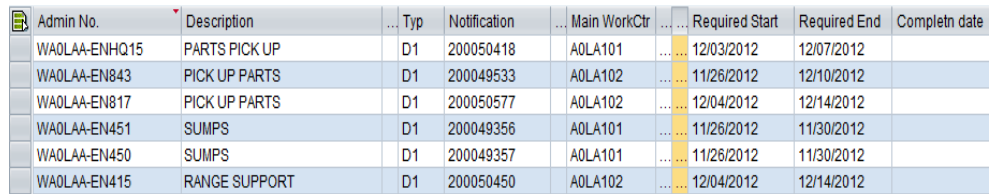

**NOTE: The screen exportable report displayed can be printed or emailed to the Command for action at the end of a mission or exercise to ensure equipment dispatches are closed.** 

#### • **STEP 3**

- ်ိန္မီ Service Schedule - **Service Management:** Use the EQU\_SIT Board (Service Schedule icon) to process a report for service notifications for selected equipment. Use **IP24** to display a report that shows all services for a selected date Range.
	- o IP24 View/Print Service Schedule
	- o IP02 Modify, Change, Delete, or Deactivate
	- o IP10 Put a maintenance plan in process or change scheduled start date.

#### • **STEP 4**

Functional Structure: Sub-System & Weapon System Management: are managed through the EQU\_SIT Board using the  $\bigcirc$  system view icon. Once opened for a selected vehicle a Maintenance Managers can verify functional structure for a piece of equipment. A M113 is represented below showing weapon systems (IAW AR 700-138) as well as component structure for engines, and transmissions.

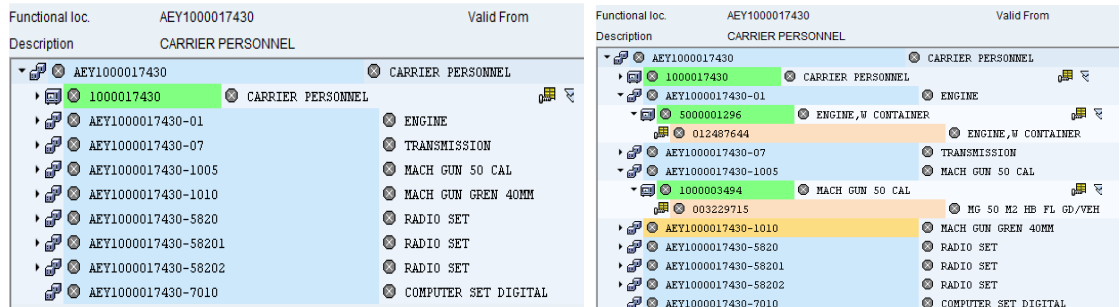

**NOTE: Recommend that units go through all equipment on EQU\_SIT Board to verify functional location structure for engines, transmissions, and Sub/Weapon Systems. This will include serial number verification for engines and transmissions.** 

- **STEP 5**
	- **Reparable Material Management:** ZOAREP provides Maintenance and Material Managers a report that tracks a reparable material through the entire turn-in process. Materials will not fall of the report until the material has been completely PGR'd at the SSA or processed through Material Management actions.
- **STEP 6**
	- Inbound Deliveries VL06i: are managed through the EQU\_SIT Board using the **interpole and the interpole in the interpole** which is linked to a single SLoc. Maintenance Managers often use VL06i for a multiple SLoc view for BN or higher.

NOTE**:** All inbound deliveries have to be processed before starting an inventory, or scrubbing IWBK.

- **Step 7**
	- **IWBK: is managed using the Parts Icon** from the EQU\_SIT Board or using the individual transaction code **IWBK**:Select all equipment via the EQU\_SIT Board.

**NOTE**: This step is a must be completed prior to performing an inventory.

 $\circ$  Match all green status lights with QTY Required & QTY Withdrawn by issuing/consuming material to work order using the  $\frac{1}{2}$  Goods Movement icon. Considering that all materials ordered are stored within the units SLoc including Shopstock and parts received that are not installed. The first criteria that Material Requirement Planning (MRP) looks at for material reservations is QTY on hand within the units SLoc making this a critical process for PRC's and Maintenance Managers.

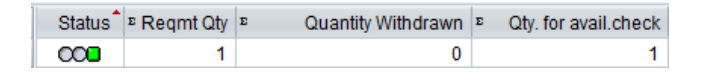

- o Check all material within IWBK for  $\frac{1}{2}$  I&S issues. Maintenance Managers must understand that any material reservation listed within IWBK displaying this icon **will not** be processed and the work order needs to be changed using the **S**orderMaterial Exchange icon to reflect the supported I&S material on hand within the units Shopstock.
- **Step 8**
	- **100% inventory process using the prescribed process outlined within EUM Plus.**

Pre-Checks & Misc Transaction Codes

- o MI24 Checking for any open inventories before starting an inventory.
- o MI02 Change/Delete Open inventories before starting an inventory.
- o MI05 Change Inventory Counts (if needed)

Physical Inventory Steps

- o STEP 1 MI31 Create a Physical Inventory
- o STEP 2 MI21 Print Inventory Document
- o STEP 3 MI04 Enter Inventory Count
- o STEP 4 MI20 Print List of Differences
- o STEP 5 MI07 Post Differences

### **NOTE: Maintenance Managers can inventory a single material or the entire shop stock. In addition, understanding MRP Types is an important part of the inventory process and Shopstock Management. Below is a list of the MRP Types associated with plant 2000.**

- ND: = No Planning or Non-Demand Supported stock w/an AUTH OH QTY of 0
- PD: =MRP or Non Stocked excess (Legacy Z line NS)
- $ZV:$  =ROP with all requirements or forecasted addition stock candidate (Legacy Q line Demand Supported)
- ZM: =Mandatory W/Safety Stock (Legacy Command Supported 10%)
- ZP: =Provisional W/Safety Stock (Legacy Provisional)

The above processes can be completed in the recommended order or be changed to meet the situation of the command. There are a few other processes that I recommend Maintenance Managers to get familiar with:

- D2 Alert Notification Dispatch
- PMRELOC (Unit Supply/PBO Responsibility)
- Install/Dismantle Process